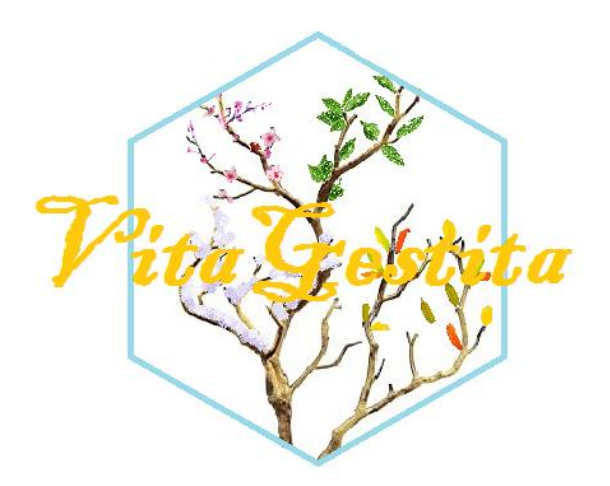

## (albero rappresentante le 4 stagioni per mostrare il tempo che scorre)

## Proposta nome dell'app; *VitaGestita*

Proposta di possibili hashtag; *#VitaGestita* / *#PerUnaVitaBenGestita /#PrevidenzaConVitaGestita*

## CARATTERISTICHE GENERALI CONSIGLIATE

È preferibile sviluppare un'applicazione per cellulare, piuttosto che per computer, visto l'uso diffuso che ne fanno i giovani. La grafica che propongo è semplice è vuole essere attrattiva. L'obbiettivo è renderla di facile uso e comprensione a chiunque.

## **PUBBLICITÀ E GIUSTIFICAZIONI**

Sarebbe utile realizzare una pagina Instagram, in modo tale da pubblicizzare l'applicazione, su cui potrebbero anche essere pubblicate varie informazioni di tipo socioeconomico. Vi ho riportato a destra il "fac-simile" di come potrebbe essere impostata la pagina Instagram. Il nome e logo sarebbero gli stessi dell'app. e si potrebbe mettere l'indirizzo elettronico per scaricare l'app. o accedere al sito ufficiale. Sarebbe altresì opportuno pubblicare post di attualità nell'ambito previdenziale e delle principali decisioni governative in ambito finanziario. Pubblicare *Stories* con sondaggi e quiz può rivelarsi utile come "termometro" per valutare l'effettivo impiego dell'app. A sua volta, sia la pagina Instagram che l'app. dovrebbero essere pubblicizzate durante le presentazioni nelle scuole. Altra cosa che a mio avviso potrebbe essere favorevole alla sua diffusione sarebbe quella di richiedere alle scuole professionali e ai licei di comunicare agli alunni e soprattutto agli ex alunni il link per scaricare l'applicazione, oppure inviare direttamente il materiale che vi ho spedito, se non doveste fare l'applicazione. Questo perché a mio avviso, tanti studenti non si interessano ancora alla previdenza non essendo entrati ancora nel mondo del lavoro, pertanto non ancora interessati all'argomento. Diversa è la cosa una volta entrati nel mondo del lavoro quando già si comincia a percepire uno stipendio.

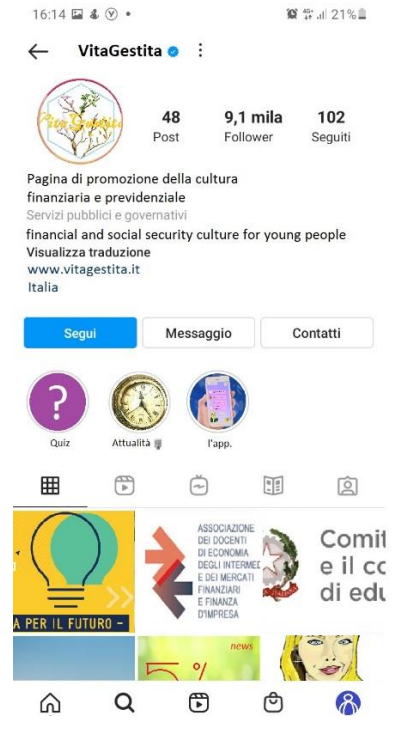

Per questo motivo, oltre alla diffusione nelle scuole, andrebbe affiancata anche la pubblicizzazione tra i giovani e giovanissimi lavoratori. Ho inoltre deciso, di trattare anche altri argomenti non direttamente correlati alla previdenza, rischiando di uscire fuori tema. Ho fatto questo perché tra i giovani, non solo le conoscenze in ambito

previdenziale sono carenti, ma anche molto spesso l'ignoranza si estende su tutto l'ambito finanziario; questo è un peccato perché compromette la presa di decisioni razionali, sfociando nel peggior dei casi in difficoltà finanziarie altrimenti evitabili. Ho tanti ex-compagni delle scuole professionali che mi chiedono pareri in ambito puramente finanziario (investimento in titoli, borsa ecc..). Quello che ho notato in quasi tutti i casi è una totale assenza di consapevolezza della correlazione tra rischio e rendimento, che li porta ad investire grosse somme in un solo prodotto finanziario molto volatile, senza accorgersi di assumersi rischi spropositati. Per tutti questi motivi ho deciso di divagare un po', anche perché chi fosse interessato agli altri argomenti, ma non alla previdenza, leggendo tutti i documenti disponibili, acquisisce conoscenze anche sulla previdenza e forse, rivalutandone l'importanza.

# DETTAGLI SULL'APPLICAZIONE

L'applicazione dovrebbe essere così composta;

- Una prima pagina di accoglienza dove si possono accedere a tutte le altre sezioni dell'applicazione
- Collegata alla prima pagina;
	- 1. la prima sezione mette a disposizione dei documenti e video che insegnano le basi della previdenza (*ad esempio il video con presentazione power point che ci avete messo a disposizione, più le varie presentazioni power point e pdf e quella che ho fatto io e che vi ho allegato*)
	- 2. la seconda sezione contiene i vari simulatori (*l'ideale sarebbe rifarli da zero in modo tale che funzionino direttamente sull'applicazione, in alternativa, si può mettere a disposizione l'Excel che vi ho spedito "con le relative spiegazioni, se non sono state lasciate nel pdf della prima sezione"*)
	- 3. questa sezione contiene i vari quiz per testare le proprie conoscenze (*anche qui, l'ideale sarebbe di separare i quiz e se l'app funziona online, mettere a disposizione le statistiche degli altri partecipanti ed i propri risultati, in alternativa usare il mio quiz in PowerPoint*)
	- 4. la quarta sezione conterrebbe i link utili per essere sempre aggiornati sui principali dati finanziari ed economici. (*Ad esempio uno potrebbe essere quello dell'ISTAT, per l'IPC e il relativo calcolo dell'inflazione, un altro per conoscere i tassi euribor usati per i prestiti, un altro ancora per essere aggiornati sul cambiamento legislativo in abito previdenziale, ecc*..)
	- 5. nell'ideale, ma mi rendo conto che potrebbe essere complicato da realizzare, si potrebbe immaginare di sviluppare una barra di ricerca con le domande più frequenti e le relative risposte, un contatto di supporto tecnico oppure un ChatBot…
- Nella parte alta dell'applicazione, potrebbe essere messa una barra contenente le seguenti funzioni
	- 1. impostazioni della lingua (italiano inglese)
	- 2. possibilità di rimodulare la schermata, ad esempio mettendo prima simulatore e quiz e poi le spiegazioni (*facoltativo*)
	- 3. la possibilità, creando un mini-profilo, mettendo i dati personali del primo lavoro, stipendio, risparmio eccetera, di avere un cruscotto con le proprie attività e passività (un po' come un app. di contabilità).
	- 4. Sarebbe utile inserire un collegamento ad un video, che spiega il funzionamento dell'app, facendo vedere le varie schermate mentre vengono usate e mostrando così tutte le sue funzionalità e i suoi fini.

## STRUTTURA

Il mio principale obbiettivo è quello di darvi la maggiore possibilità di scelta su come sfruttare al meglio il materiale che vi ho spedito. Per cui non è obbligatorio la creazione di un'applicazione e una pagina Instagram per pubblicizzarla. Volendo si può spedire il quiz in formato PowerPoint e il testo in formato Pdf, in parte (solo previdenza) o intero (anche cultura finanziaria), via mail agli interessati. Anche se raccomando fortemente la creazione dell'applicazione viste le preferenze dei giovani di oggi. Sarebbe preferibile sviluppare un'applicazione che funzioni per i cellulari, ma preferibilmente anche per tablet e computer. Nel caso di uso con i cellulari l'ideale sarebbe avere a possibilità di zumare).

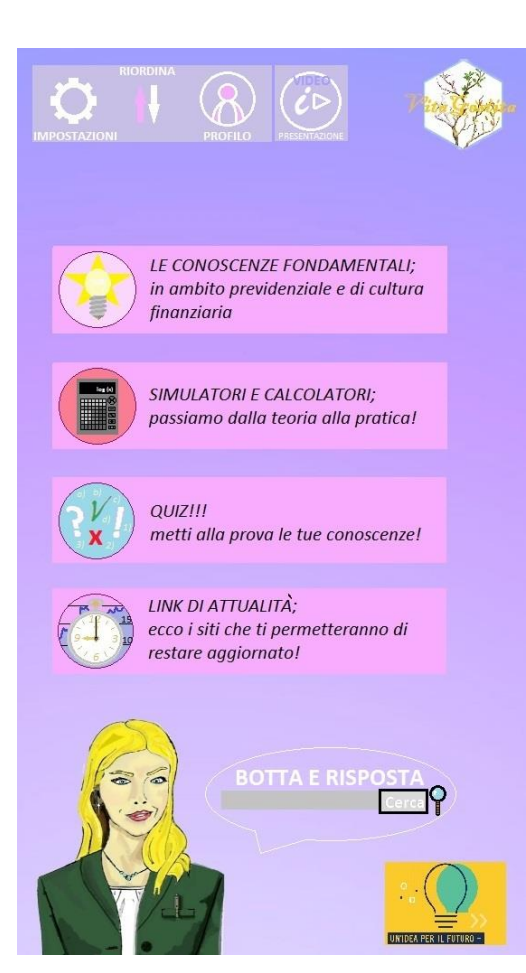

## **PAGINA PRINCIPALE**

Ho provato a creare un "fac-simile" grafico dell'applicazione, per mostrare come a mio avviso dovrebbe essere realizzata. L'immagine riportata a sinistra mostra la prima facciata generale che dovrebbe apparire nel momento in cui si apre l'app. In alto a destra viene riportato il logo dell'app e in basso a destra il logo della vostra organizzazione (oppure affiancati). In basso a sinistra ho creato l'immagine di una consulente finanziaria. Questa viene riportata anche nelle schermate successive con sfondi diversi e ha come principale obbiettivo quello di migliorare la grafica dell'app rendendola meno monotona. Alla destra della consulente ho pensato di disegnare un messaggio dove è presente una barra di ricerca per visionare le risposte alle domande più frequenti (*BOTTA E RISPOSTA*), o meglio ancora, l'inserzione di un chat bot. In alternativa sarebbe possibile inserire una mail e/o un numero di telefono con scritto: *Contattaci in caso di dubbi!* In alto a sinistra è presente una finestra per aprire le impostazioni, riordinare la facciata principale a piacimento (*poco utile ma carino*) e a destra una finestra profilo per caricare i propri dati. Subito a destra un quadratino che collega ad un video che spiega il funzionamento dell'app. (andrebbe fatto per ultimo per poter mostrare come funziona passaggio per passaggio l'app, quindi dopo che questa sia stata interamente realizzata). Al di sotto sono presenti le quattro principali finestre delle sezioni; Conoscenze fondamentali, simulatori e calcolatori, quiz e link utili.

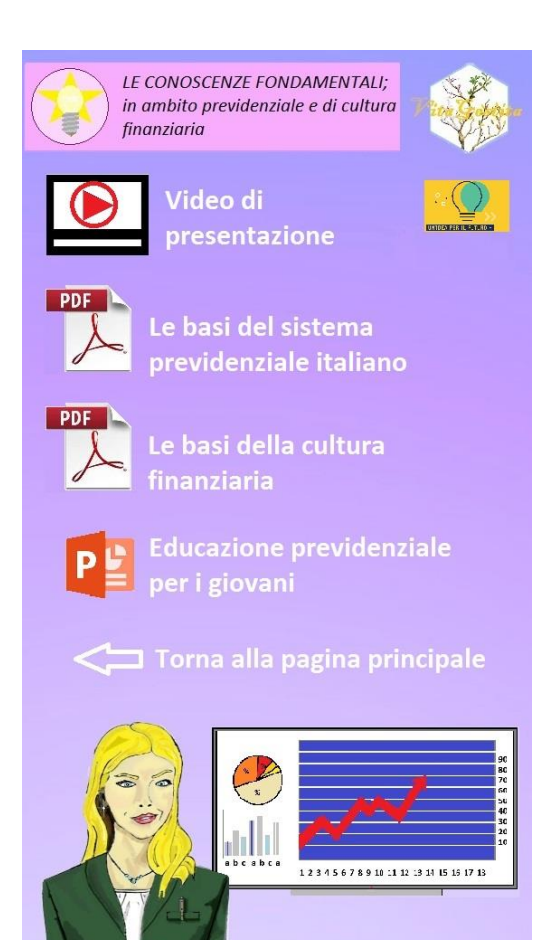

#### **PRIMA SEZIONE (FINESTRA)**

La prima sezione mette a disposizione del materiale didattico per portare a conoscenza l'argomento in questione ai giovani. A voi la decisione se trattare soltanto l'ambito puramente previdenziale oppure anche quello della cultura finanziaria di base. Ovviamente, se decidete di operare soltanto sul tema previdenziale, caricherete solo il primo pdf che vi ho mandato trattante solo questo argomento. Altrimenti potete spedire anche il documento di cultura finanziaria generale. Vi consiglio comunque di mettere a disposizione anche il power point che ci avete dato e il video di presentazione, perché fatti molto bene e di facile comprensione. Nel caso in cui, decidiate di trattare anche gli altri argomenti, consiglio di inserire anche il secondo pdf. Come spiegherò dopo, proporrei di inserire la possibilità di scaricare sul dispositivo i vari file oppure leggerli in rete senza scaricarli. Alla fine dei pdf vi è la spiegazione di come usare i simulatori. A voi la scelta se lasciare le spiegazioni separate dai simulatori oppure integrarle a questi. Un'altra proposta consiste nel raggruppare tutti i testi e contenuti (anche video) in un unico file che potrebbe essere direttamente letto sulla pagina, un po' come un articolo di giornale per cellulari. Il discorso sarebbe così compattato e non "spezzettato" in blocchi.

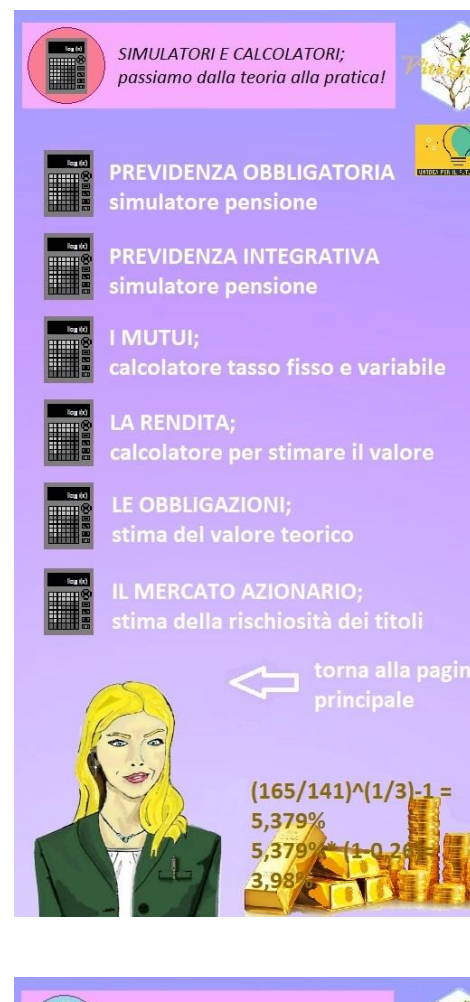

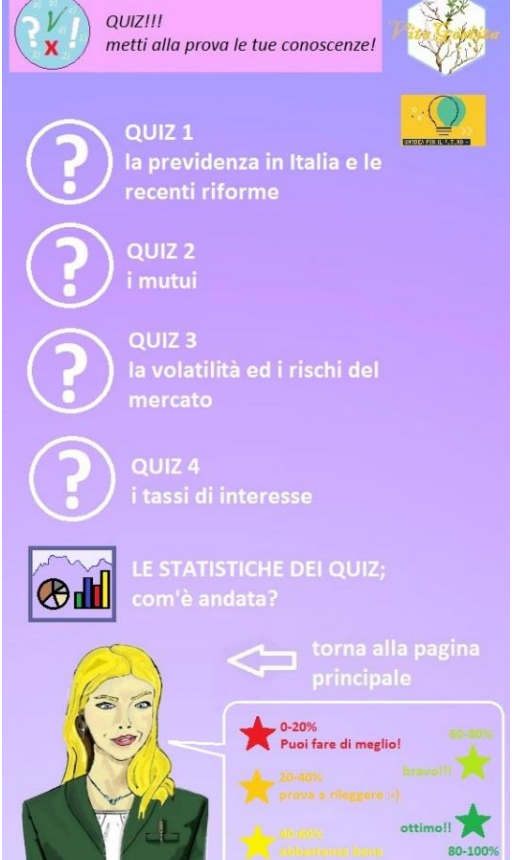

#### **SECONDA SEZIONE (FINESTRA)**

La seconda finestra contiene i simulatori. Il loro numero dipende dalla decisione di quali argomenti trattare, se tutti oppure solo la previdenza (nel secondo caso bastano i primi due). Anche qui è possibile semplicemente spedire il file Excel inviatovi o se riconcepire i simulatori per farli funzionare direttamente sull'applicazione, e in tal caso, se separali come nell'immagine a lato oppure aggregarli in un'unica pagina. (Nel file Grafica, vi ho riportato un esempio di impostazione grafica di uno specifico simulatore, nel caso decidiate di farli separati gli uni dagli altri). Se doveste decidere di inserire nell'applicazione anche il profilo, ricordarsi di permettere il salvataggio dei risultati della simulazione della pensione integrativa. Questi simulatori/calcolatori, sono solo indicativi e non forniscono un valore preciso "del valore dell'investimento", che si può solo ottenere durante la stipula del contratto, ma servono solo a capirne la loro ratio. Per questo ho inserito la possibilità di variare l'inflazione o comunque il tasso di sconto, in modo da far capire quanto delle piccole variazioni possono influenzare, anche in modo rilevante, il valore di un investimento. Penso inoltre sia importante fare capire bene il concetto di rischiosità e di perdita, correlati alla volatilità; per questo l'ultimo simulatore tratta del VAR, concetto comunque abbastanza specifico ma che spiega bene il loro funzionamento. Il primo simulatore spiega inoltre le tensioni attuali del sistema previdenziale.

#### **TERZA SEZIONE (FINESTRA)**

Anche in questo caso, nulla cambia, a voi la decisione se pubblicare il quiz in power point oppure riprogrammarlo facendo sì che si possano vedere anche le proprie statistiche e quelle altrui. Anche qui ricordarsi di fare in modo tale da poter salvare automaticamente le statistiche inserite qualora venga realizzata l'opzione profilo. Ovviamente il numero di quiz dipende dagli argomenti che avete deciso di trattare precedentemente. Qui mi dilungo per dare dettagli validi anche per tutte le altre pagine. Per tornare indietro, in ogni schermata c'è un'apposita freccetta. Altrimenti deve essere possibile tornare alla pagina precedente mediante il tasto indietro del cellulare. Se doveste decidere di configurare l'app precisamente come ve l'ho proposta nelle immagini, fare in modo che le varie schede e documenti si aprano cliccando sulle icone o sui testi. Ora non so, per mie carenze in ambito informatico, se vi sia la possibilità di usare direttamente le immagini che ho spedito come sfondo e sovrapponendo su di esse i collegamenti, che dovrebbero essere invisibili, visto che tutto è già scritto… (in tal caso ovviamente cancellare le *v* delle impostazioni e fare in modo che appaiano di seguito, anche per il nome ecc.). Se così non fosse, vi ho comunque spedito i singoli componenti principali che potrete usare per realizzare la grafica…

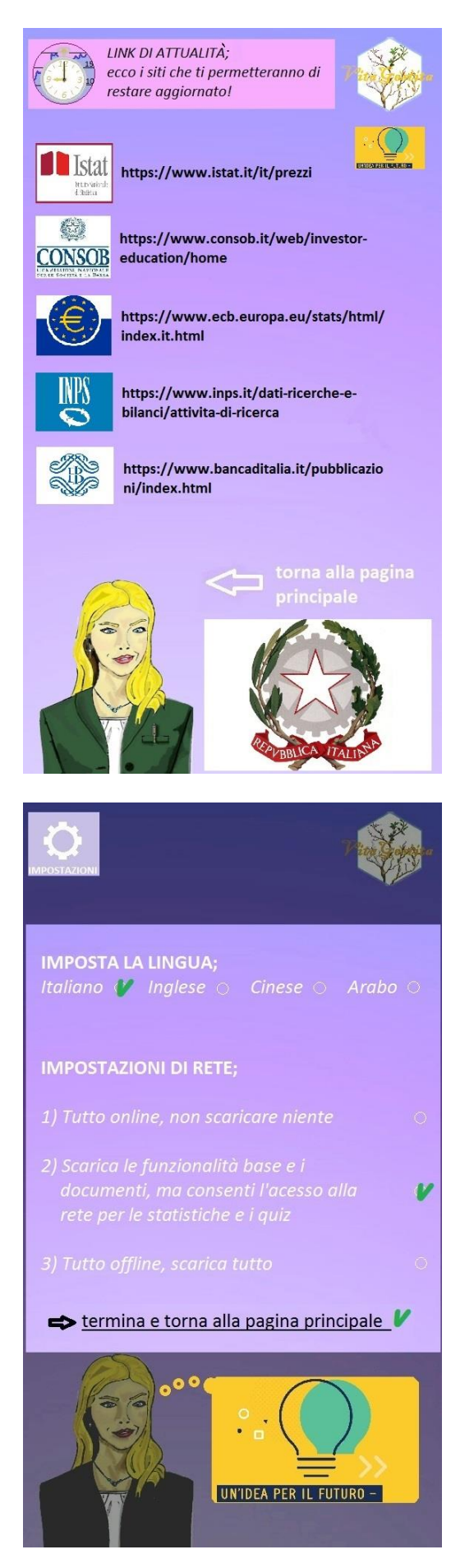

## **QUARTA SEZIONE (FINESTRA)**

Questa finestra riporta i link utili a restare aggiornato e approfondire gli argomenti trattati. Quindi dipendono dalle vostre scelte precedenti. Ne ho inseriti diversi a titolo esemplificativo, i quali mi sembravano interessanti. Nel caso in cui la pagina Instagram fosse creata, e che su di essa decidiate di pubblicare articoli di attualità, potrebbe essere utile mettere, nella suddetta sezione, il link per potervi accedere. Potrebbe anche essere opportuno inserire il link di una pagina YouTube, molto amate dai giovani, che tratta di attualità e previdenza. Se legale, sarebbe anche consigliabile inserire il link di collegamento ad articoli gratuiti di siti privati di giornali come "Il Sole 24 Ore" o "YouFinance".

#### **IMPOSTAZIONI**

In alto a sinistra della pagina principale, nell'apposita finestra, c'è il solito simbolo dell'ingranaggio per le impostazioni. Cliccandoci sopra, si apre questa pagina che deve permettere di selezionare la lingua da utilizzare. Altra opzione che secondo me varrebbe la pena inserire, se si decide di fare l'app. "full optional", è quella di permettere di scaricare del tutto o in parte determinate funzioni dell'app. per far sì che funzioni anche offline. Nel caso non si voglia usare troppa memoria del dispositivo (anche se penso che un app. del genere avrebbe un peso in termini di memoria quasi nullo) scegliere di fare tutto in rete. Ovviamente per chi sceglie l'opzione tutto offline, una volta scaricato il materiale, deve esserci la possibilità di poterlo visionare, così come lo storico delle simulazioni e dei quiz, ad eccezione delle statistiche dei quiz altrui e ai link di attualità che necessitano comunque di connessione. L'opzione di default, indicata con il n. 2), permette l'utilizzo a pieno dell'applicazione.

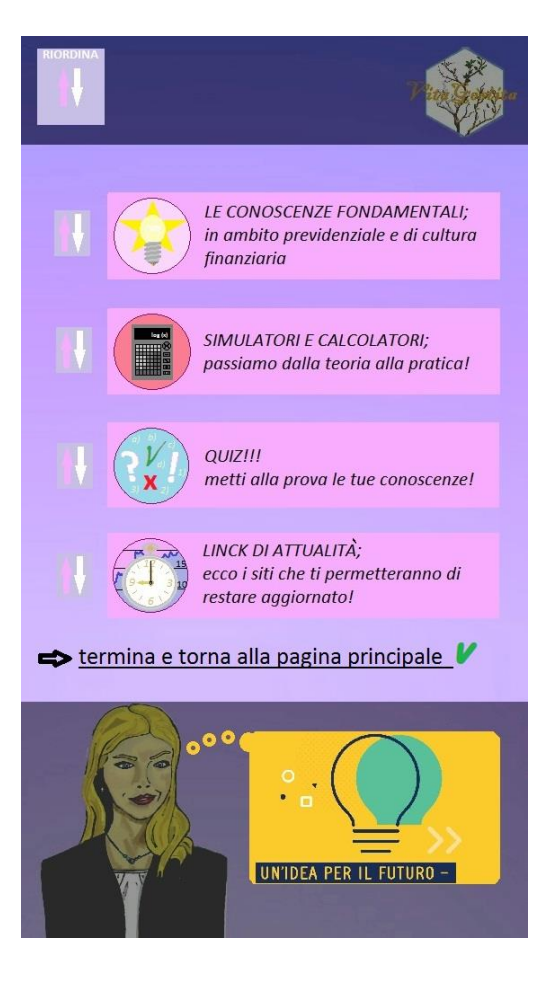

#### **RIORDINA**

Per accedere a questa sezione, cliccare sul simbolo delle freccette in centro alla finestra in alto a sinistra della pagina principale. Questa sezione, che potrebbe quasi essere considerata una sottoclasse delle impostazioni, serve soltanto a riordinare la "mappa dell'app" in base alle proprie preferenze. Ad esempio, qualcuno che ha letto e scaricato tutto, avuto buoni risultati nei quiz, visionato i video e fatto decine di simulazioni, potrebbe essere interessato soltanto più ad attualità e alla funzione profilo, decidendo così di metterle in primo piano. Questa funzionalità è quindi solo per pura comodità, ma tante app. ne sono dotate per cui ho pensato di proporvela.

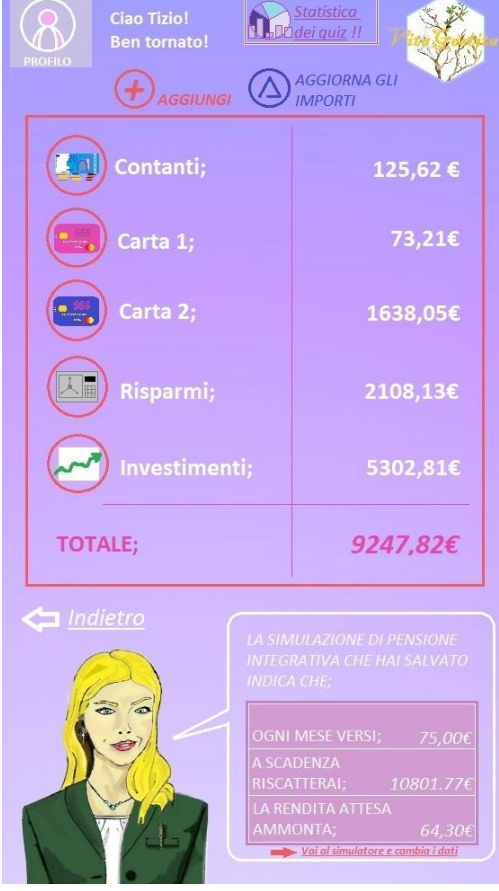

#### **FUNZIONE PROFILO**

Ultima funzione presente a destra della finestrella in alto a sinistra della pagina principale, è l'icona dell'ometto per poter creare il profilo. Se deciderete di abilitare questa funzione, anche solo trattando l'ambito previdenziale, questa potrà dare l'opportunità di visualizzare le statistiche passate dei test svolti e eventualmente una simulazione previdenziale salvata volutamente dall'utente (che potrebbe aver attuato nella realtà). La versione completa comprenderebbe una versione "miniatura" e semplificata di una app di contabilità personale, che fungerebbe da promemoria per poter visualizzare di continuo i vari saldi a disposizione. Questa funzione non è collegata fisicamente ai conti correnti, ma sarà l'utente, che se lo desidera, può aggiungere i metodi di pagamento e inserire, periodicamente, gli importi dei suoi conti. Quindi per la parte "promemoria contabilità" non c'è nemmeno bisogno di internet, che serve soltanto per vedere le statistiche dei quiz altrui… nella parte in cui appare la simulazione previdenziale, è bene dare la possibilità di potere accedere allo specifico simulatore per poter cambiare i dati o crearne nuovi, nel caso non fosse stata salvata nessuna simulazione. Per accedere a questa funzione non penso sia importante loggarsi, ma credo sia utile poter inserire una password nel caso si volesse proteggere i dati personali *dei propri averi*.

Ho pensato che potesse essere utile aggiungere questa funzionalità perché maggiore sono le funzioni, più attraente diventa l'applicazione. Riuscire a far in modo tale che tutte le principali funzioni finanziarie siano

presenti nella stessa app, la rende a mio avviso più attraente agli occhi dei giovani, in modo tale da non dover scaricare troppe app per ottenere gli stessi servizi. Se questa fa un po' di tutto, la scaricheranno forse per una funzione non direttamente legata alla previdenza ma utilizzandola finiranno per interessarsi anche a questo argomento.

## AVVERTENZE!!!

### **IMMAGINI**

Le immagini che vi ho spedito non sono soggette a copyright perché le ho realizzate personalmente. Un esempio è quello del disegno della consulente, che è stato inizialmente realizzato a mano su un foglio di carta per fotografarlo e modificarlo con cellulare e computer (non ho nessuna tavola grafica). Anche le immagini delle categorie e sottocategorie sono state da me realizzate, salvo le immagini che ci avete dato a disposizione (anche nei power point) e che ho utilizzato, o per esempio i loghi degli enti pubblici che sono stati scaricati da Internet (CONSOB, ISTAT ecc..). Il logo dell'app. trae origine da una foto di un albero scaricata da internet da cui è stato ritagliato il fondo ed aggiunti, con Paint, i fiori e le foglie, nonché la scritta e il contorno, quindi non dovrebbero esserci problemi. Nell'immagine simulatori e calcoli i lingotti e monete sono state scaricate da internet, ho modificato il numero di monete e i riflessi dei lingotti, inoltre ho aggiunto la scritta sopra e eliminato lo sfondo (non so se basta). Questo è valido anche per le immagini aggiuntive del quiz, che ho fotografato personalmente e/o disegnato a mano.

## **SIMULATORI**

I simulatori sono contenuti in file Excel, che sono divisi principalmente in tre fogli (in quello solo previdenza è presente un quarto foglio che serve soltanto a calcolare il tasso di crescita dello stipendio). Attenzione, i fogli sono collegati tra di loro. Sul primo, nominato SIMULATORE, vi sono i simulatori, dove potrete inserire i dati e ricevere i risultati. In questa pagina, nel caso del foglio Excel con tutti i simulatori, ad eccezione del primo simulatore in cui il calcolo del tasso di crescita dello stipendio viene direttamente calcolato li, per tutti gli altri i risultati sono copiati dal secondo foglio, chiamato FORMULE. È soltanto in questa pagina che i calcoli vengono effettuati. Se volete spedire direttamente l'Excel, tranne se volete verificare la correttezza delle formule e la loro logica sottostante (cosa che vi consiglio di fare, non si è mai a riparo di un errore umano), questo foglio non va mai toccato. Cambiare un dato rischierebbe di bloccare tutto… Se doveste decidere di trattare solo l'ambito previdenziale, inviate solo l'Excel contenente i due simulatori (previdenza obbligatoria e integrativa) che sono strutturati in modo migliore e hanno maggiori funzionalità e realisticità. ( Per il metodo di calcolo della pensione obbligatoria mi sono basato sui dati del sito<https://www.infoprevidenza.it/previdenza-obbligatoria-il-sistema-di-calcolo/> e riguardo il TFR ho preso dal sito <https://www.altalex.com/guide/trattamento-di-fine-rapporto> ) Nel caso doveste creare l'app. con tutto, vi consiglio di adoperare sempre questi due simulatori e integrarli con quelli dell'altro foglio Excel trattanti degli altri argomenti (eliminano quindi i due primi simulatori meno precisi).

La cosa che ho pensato di fare, come avete potuto constatare, è stata quella di cercare di creare un simulatore dell'inflazione in base alla durata dell'investimento simulato su una base storica. Questo aumenta il numero di dati in modo notevole nella tabella FORMULE, rendendola particolarmente disordinata. Visto che si basa su un'ipotesi puramente teorica, ho deciso di dare la possibilità di rettificare il valore scelto dalla serie storica dentro i simulatori, per rendere possibile la scelta del suo valore. La serie storica su cui si basa la simulazione, è "girata al contrario" per qui vengono considerati per domani la media dei tassi di ieri e per dopo domani quelli dell'altro ieri e via dicendo… visto che questi dati, e non solo, cambiano quotidianamente e che quelli che ho inserito sono "troppo approssimativi" è possibile cambiarli interamente senza toccare la pagina FORMULE, perché vengono presi dalla terza pagina, DATABASE. Questo è valido anche per il foglio con solo i simulatori previdenziali, in cui i dati vanno verificati. È anche molto importante specificare che ho ipotizzato dei beta di correlazione tra rendimento fondi "azionari-misti-obbligazionari-garantiti" e inflazione. Se questa ipotesi dovesse essere confermata vera, bisognerebbe calcolare su database storici questi beta, in caso contrario, si può direttamente inserire i dati dei rendimenti medi o calcolarne dei variabili su dati storici. Ho deciso di fare in questo modo perché così facendo era possibile avere rendimenti annui diversi, in base alla durata, con la stessa tipologia di fondo, senza dover appesantire in modo eccessivo il simulatore… Su questa pagina, quindi, è possibile cambiare i valori giornalmente e modificando così tutti i risultati delle simulazioni senza dovere entrare in FORMULE. Per cui,

ogni simulatore calcola il proprio risultato in base ai dati personali inseriti al suo interno (direttamente dal foglio SIMULATORE) e sfruttando i dati "invisibili" che si possono aggiornare dal foglio DATABASE. Attenzione però, i dati da modificare in database, tranne se si vuole cambiare il funzionamento del simulatore, sono soltanto quelli nelle caselline azzurre!!! D'altronde, riguardassi questi dati, tranne la simulazione storica che è molto approssimata, la stragrande maggioranza degli altri dati non sono quelli reali ma casuali, inseriti da me per vedere se tutto funzionasse correttamente… per cui vanno obbligatoriamente aggiornati prima di spedirlo ai possibili utilizzatori (e preferibilmente, se si fa l'app con i simulatori rifatti da zero in essa, consiglierei di aggiornarli il più frequentemente possibile, anche quotidianamente.

RESTO A DISPOSIZIONE PER QUALSIASI DUBBIO O CHIARIMENTO, ANCHE DURANTE LA REALIZZAZONE DEL PROGETTO QUALORA DOVESSE ESSERE APPROVATO/SCELTO.

NEL CASO DI APPROVAZIONE DEL MIO PROGGETTO SONO A DISPOSIZIONE PER QUALSIASI DUBBIO O PROBLEMA CHE EMERGERANNO DURANTE LA SUA REALIZZAZIONE, OVVERO SE DOVESSE MANCARE DEL MATERIALE O ABBIATE BISOGNO DI QUALSIASI COSA.